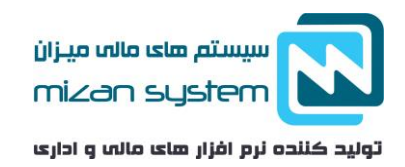

## سند اختتامیه چیست؟ آموزش ثبت سند اختتامیه و بستن حساب ها

# نحوه تنظیم سند اختتامیه و آموزش بستن حساب های سود و زیان

چرخه حسابداری از عملیاتی تشکیل شده است که هر سال و یا هر دوره مالی تکرار می شود. با ثبت سند اففتاحیه اغاز و با جمع آوری اطالعات مالی، ثبت کلیه معامالت اماده سازی تراز ها آماده کردن سود و زیان ادامه می یابد و با بستن حساب های موقت و دائمی کردن آن ها و ثبت سند اختتامیه به پایان می رسد.

### سند اختتامیه چیست؟

سند اختتامیه در پایان سال مالی ثبت می شود. قبل از ثبت سند اختتامیه می بایست تمامی حساب های موقت بسته شوند. حساب های موقت تمامی حساب های سود و زیان که از حساب فروش و درآمد، هزینه، بهای تمام شده تشکیل شده است. ثبت سند اختتامیه تمامی عملیات مالی سال گذشته بسته می شود. با ثبت سند اختتامیه دیگر امکان ثبت سند در ان سال مالی وجود ندارد. با انجام اصالحات الزم بر روی اسناد موقت و انتقال ان به دفاتر کل، مانده حساب در دفتر کل صفر می شود. یک تراز ازمایشی در اختتامیه ایجاد می شود که مشمول حساب های دائمی باشد.

### در چه زمانی به ثبت سند اختتامیه احتیاج است؟

در مواردی الزم است حساب های مشتریان در طی دوره بسته شود، یا در پایان دوره مالی شرکت می بایست اقدام به بستن حساب ها کند. در ادامه هر یک از موارد را بطور کامل توضیح می دهیم.

### طی دوره مالی

در مواردی که مشتریا به دالیلی مانند عدم پرداخت بدهی و یا قطع همکاری مانده حساب های خود را پرداخت نمی کنند. در برخی موارد با ارائه تخفیف به مانده حساب می بایست حساب مشتری طی سال مالی بسته شود. در این موارد الزم است مانده بدهی مشتریان در مطالبات سوخت شده قرار بگیرد و یا در سرفصل های متناسب ثبت شود.

مثال: در صورتی که شرکت بازرگانی سرخ مبلغ 0555 ریال به شرکت بدهکار می باشد. برایبستن حساب این مشتری طی دوره مالی الزم است مبلغ 0555 ریال به عنوان تخفیف برای شرک بازرگانی سرخ در نظر گرفته شود. تا بتوانیم طی دوره مالی حساب مشتری را ببندیم. برای بستن حساب مشتری ثبت زیر انجام می گیرد.

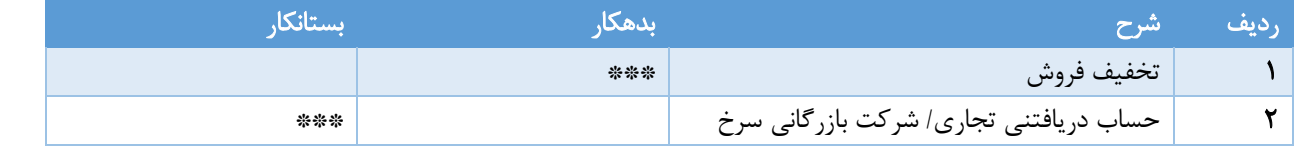

Site: www.hesabdari-mizan.com Email: info@hesabdari-mizan.com

. ٢١ - *١٨٨٥٠ ۶٣*٥

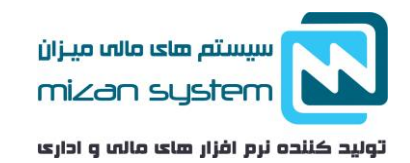

## پایان دوره مالی

در پایان دوره مالی الزم است برای مشخص نمودن سود و زیان شرکت، انتقال مانده حساب دائم به سال مالی بعدی که می بایست در یک سند افتتاحیه در سال بعد سند ثبت شود، انجام می شود. الزم است برای بستن حساب ها همه حساب های موقت در یک حساب دائم بسته شوند و سپس مانده همه حساب های دائم بسته شده، بصورت افتتاحیه به سال بعد منتقل شود. ثبت مانده حساب ها در سند اختتامیه کامال بر عکس سند افتتاحیه می باشد. در سند اختتامیه مانده بانک ها بستانکار می شوند

# روش بستن حساب های دائم

حساب های دائم همان حساب هایی است که قابلیت انتقال به سال بعد دارد. پس از بستن حساب های موقت الزم است حساب های دائمی را ببندیم. با [ثبت سند اختتامیه،](https://www.hesabdari-mizan.com/fa/article/123/%D8%B3%D9%86%D8%AF-%D8%A7%D8%AE%D8%AA%D8%AA%D8%A7%D9%85%DB%8C%D9%87.aspx) حساب های دائم شرکت بسته می شود. حساب های دائمی وضعیت مالی شرکت را نشان می دهد.

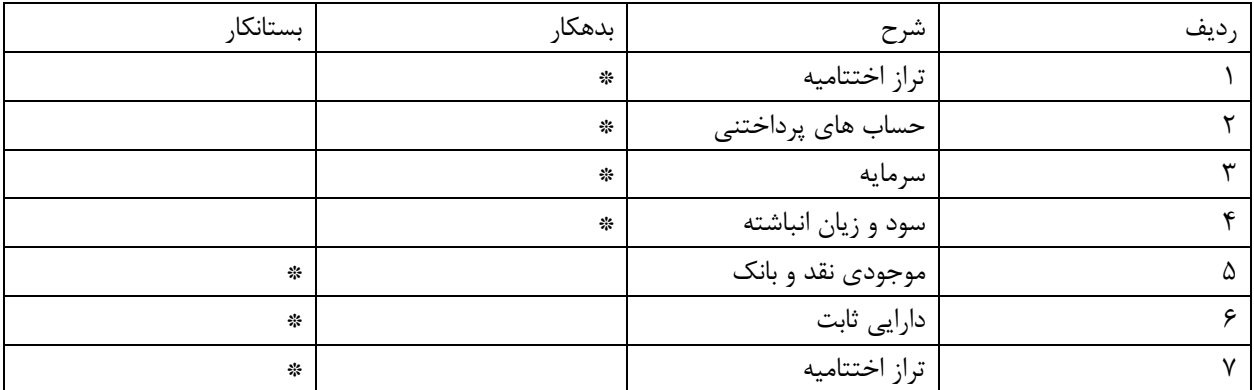

# روش بستن حساب های موقت در پایان سال

حساب های موقت به حساب خالصه سود و زیان بسته می شود یعنی حساب های موقت که ماهیت بدهکار داشته اند، بستانکار می شوند و به حساب خالصه سود و زیان بسته می شوند. حساب های موقت ، حساب هایی هستند که مختص همان دوره مالی هستند و قابل انتقال به دوره مالی بعد نیستند. برای بستن حساب های موقت در پایان سال الزم است از "خالصه سود و زیان" به عنوان یک حساب موقت واسط استفاده کرد.

## مراحل بستن حساب های موقت

 مرحله -0 بستن حسابهای درآمد و فروش : در این مرحله مانده درآمد و فروش می بایست بدهکار شود و حساب خالصه سود و زیان بستانکار شود.

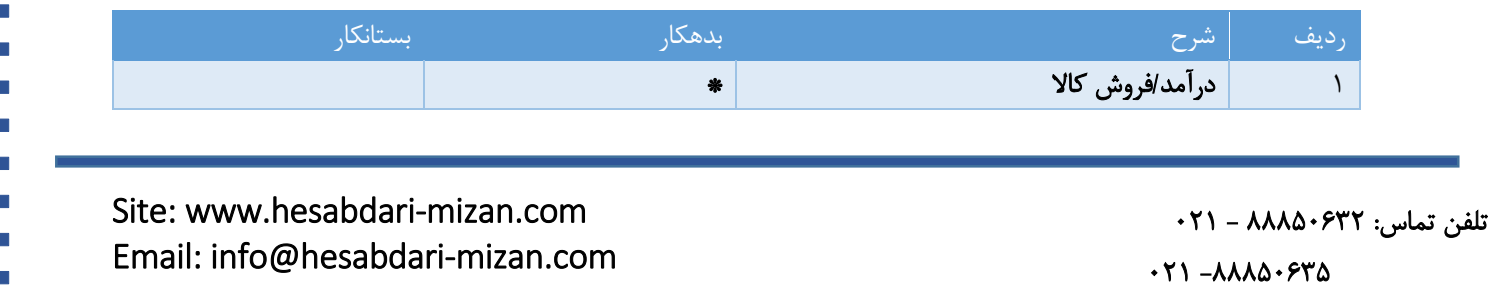

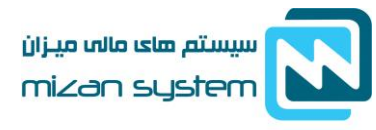

تولید کننده نرم افزار های مالب و اداری

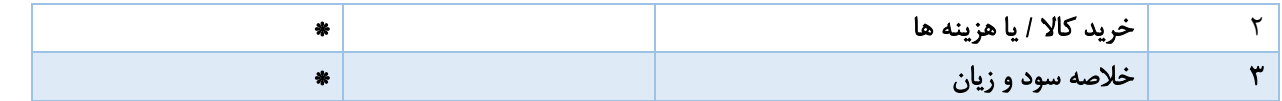

 مرحله -8 بستن حساب هزینه ها : در این مرحله می بایست معادل جمع کل هزینه ها، خالصه سود و زیان را بدکار کرد و هزینه ها را بستانکار ثبت کرد

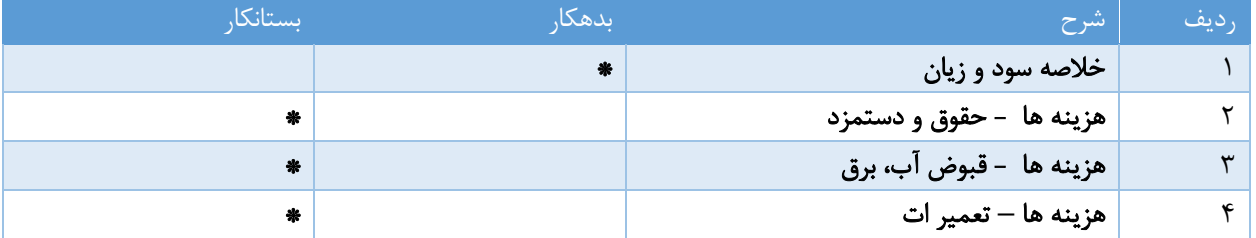

 مرحله-8 بستن حساب خالصه سود و زیان: خالصه سود و زیان به حساب سود و زیان انباشته بسته می شود. مانده بستانکار نشان دهنده سود و مانده بدهکار نشان دهنده زیان در سال مالی است. در صورتی که مانده بستانکار باشد ثبت بصورت زیر انجام می شود.

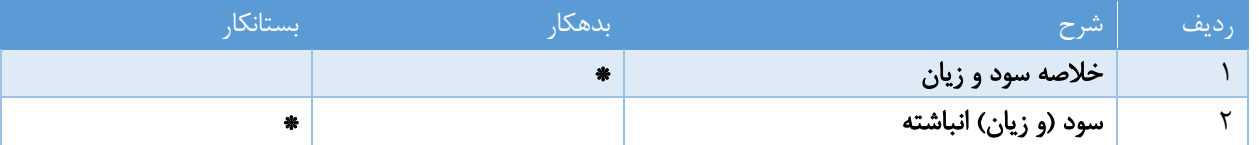

 مرحله -4 در نهایت حساب های دائمی بسته شده و سند اختتامیه می خورد. البته الزم است ذخیره مالیاتی و .. ثبت شود

در مورادی دیده می شود که حساب خالصه سود و زیان مستقیما به حساب سرمایه بسته می شود. که در این حالت گزارشگیری دقیق میزان سود و زیان هرسال میسر نمی باشد و الزم است تغییر در سرمایه به اداره ثبت شرکت ها صورتجلسه کنند.

## نمونه سند اختتامیه حسابداری

بستن حساب ها در پایان دوره مالی با توجه به نوع حساب موقت (سود یا زیانی) مخلوط و دائمی صورت می گیرد. همانطور که در باال به ان اشاره شد، جهت بستن حساب ها باید تمامی حساب های موقت به دائمی تبدیل شوند و سپس اقدام به بستن حساب های دائمی کرد.

نمونه سند موقت

Site: www.hesabdari-mizan.com Email: info@hesabdari-mizan.com

 $580 - 6660$ 

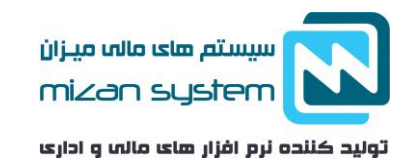

حساب هایی که در پایان دوره مالی، مانده اشان به سال بعد انتقال پیدا نمی کند و در پایان همان دوره مالی بسته می شوند، حساب های موقت مربوط به درآمد و هزینه ها می باشد مانند حقوق و دستمزد، هزینه آب، برق و .. و هزینه هایی مانند فروش و ..

#### نمونه سند مخلوط

حساب های مخلوط، ترکیبی از حساب های موقت و دائمی می باشد. حساب های مخلوط در پایان دوره مالی بخشی از ان به عنوان حساب موقت( در حساب هزینه ها) و بخش دیگر آن در حساب های دائمی به دوره های بعدی انتقال پیدا می کنند. مواردی مشمول حساب های مخلوط میشوند مانند پیش پرداخت اجاره و یا پیش دریافت درآمد

#### نمونه سند دائم

حساب های دائم مشمول دارایی و بدهی و حقوق صاحبان سهام می باشد. حساب های دائمی می بایست به طور مستقیم به دوره مالی بعد انتقال پیدا کند. نمونه سند دائم، موجودی نقد و بانک . حساب های سرمایه و ..

## آموزش ثبت سند اختتامیه در نرم افزار میزان

در نرم افزار حسابداری میزان، ثبت سند اختتامیه تنها با کلیک بر روی سند اختتامیه بصورت اتوماتیک تمامی اسناد سال گذشته بصورت دائمی ثبت می شوند. و دیگر امکان ویرایش و حذف اسناد در ان سال مالی وجود ندارد.

اسناد موقت قابلیت ویرایش و حذف را دارا است. تبدیل اسناد به دائم باعث حذف قابلیت ویرایش در اسناد می شود. در نرم افزار حسابداری میزان کاربر باید دسترسی الزم به ثبت خودکار اسناد اختتامیه و یا دائمی کردن اسناد را داشته باشد تا بتواند اقدام به بستن حساب ها بکند. الزم به ذکر است فهرست اسناد حسابداری وضعیت دائمی و موقت بودن حساب ها را نشان می دهد.

 مرحله -0 برای بستن حساب ها و ثبت سند افتتاحیه الزم است، ابتدا سند سود و زیان را ثبت نمایید که برای این منظور در منو صدور سند ، سند سود و زیان را انتخاب نمایید. در این مرحله حساب های موقت بسته می شوند و اختالف سود و زیان مشخص می شود.

Site: www.hesabdari-mizan.com Email: info@hesabdari-mizan.com

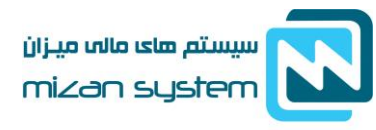

تولید کننده نرم افزار های مالب و اداری

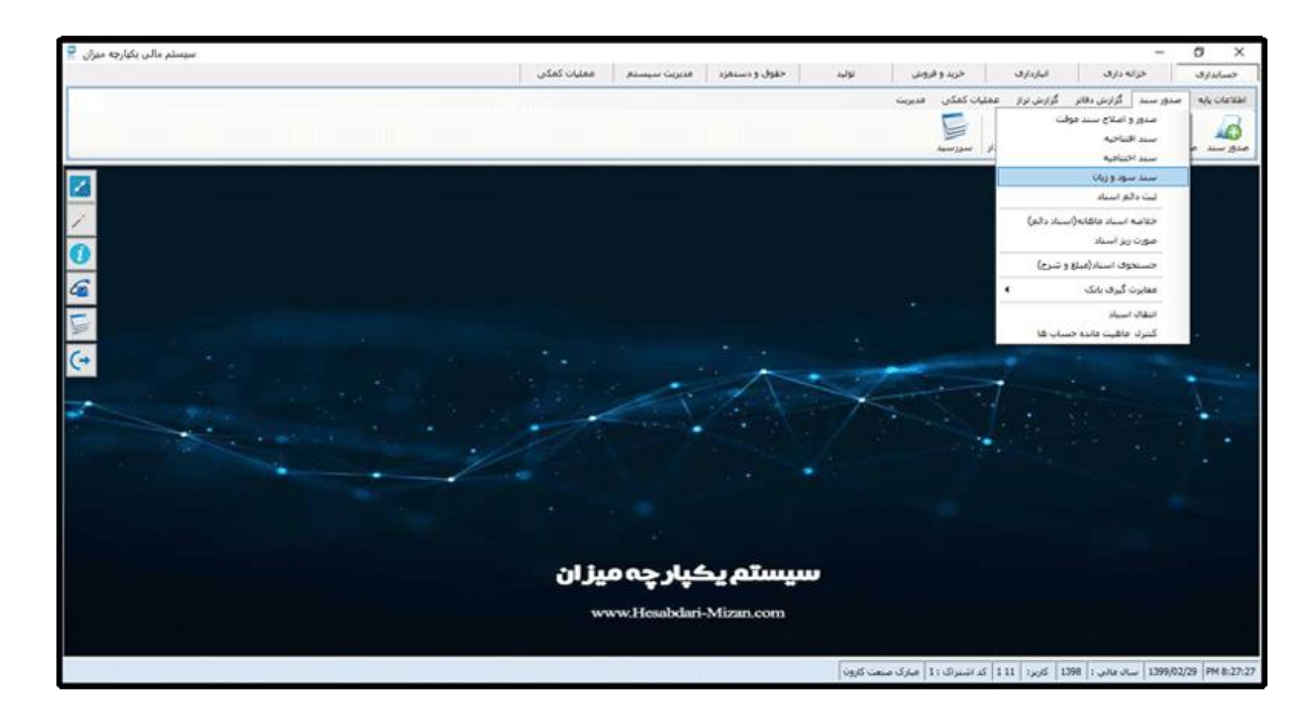

در قسمت باال، کد حساب سود و زیان را می بایست مشخص نمایید. در نرم افزار حسابداری میزان سند سود و زیان برای هرپروژه و یا تمامی پروژه ها بصورت همزمان می توان سند سود و زیان صادر کرد. اگر برای هر پروژه به تفکیک سند سود و زیان را صادر می کنید الزم است بر گزینه برای یک مرکز هزینه را انتخاب کرده و کد مرکز هزینه مورد نظر را وارد نمایید. در صورتی که بخواهید برای تمامی پروژه ها سند سود و زیان صادر شود بر روی گزینه برای تمام مرکز هزینه کلیک کنید و حساب سود و زیان مورد نظر را ذخیره کنید

> تلفن تماس: 66605888 - 580  $580 - 6666$

Site: www.hesabdari-mizan.com Email: info@hesabdari-mizan.com

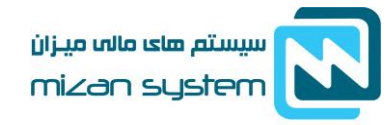

تولید کننده نرم افزار های مالی و اداری

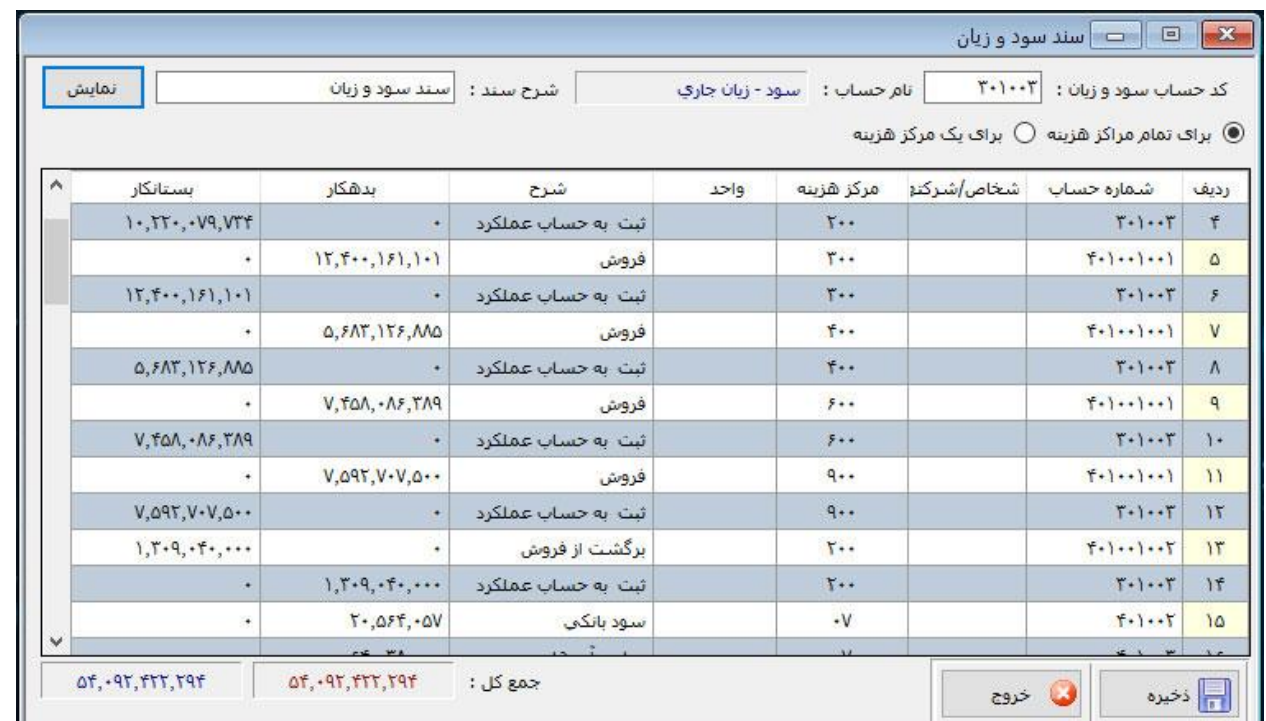

بستن و ثبت سند اختتامیه اختیاری است و هدف از صدور ان مشخص شدن وضعیت حساب های دریافتنی و پرداختنی در آن سال مالی می باشد . در مراحل بعدی که می خوانید عملیات الزم برای افتتاحیه سال مالی و ثبت سند افتتاحیه می باشد.

Site: www.hesabdari-mizan.com Email: info@hesabdari-mizan.com تلفن تماس: 66605888 - 580  $-180 - 666$ 

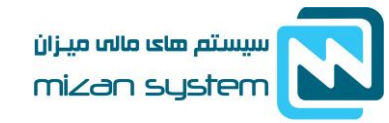

تولید کننده نرم افزار های مالب و اداری

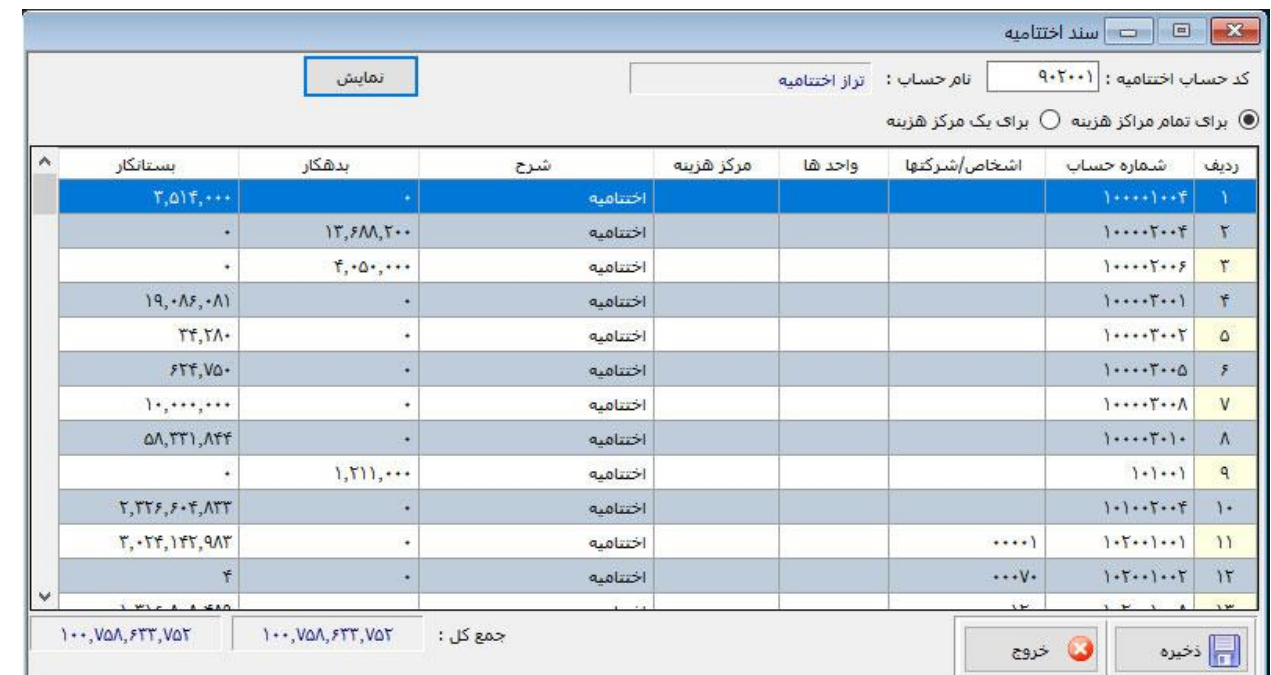

 مرحله -8 حال می بایست اقدام به ساخت سال مالی جدید کردکه از طریق منو عملیات کمکی و با انتخاب ساخت سال مالی جدید اقدام به ساخت سال مالی جدید می کنید. برای ساخت سال مالی الزم است اغاز دوره مالی و پایان آن را مشخص نمایید.

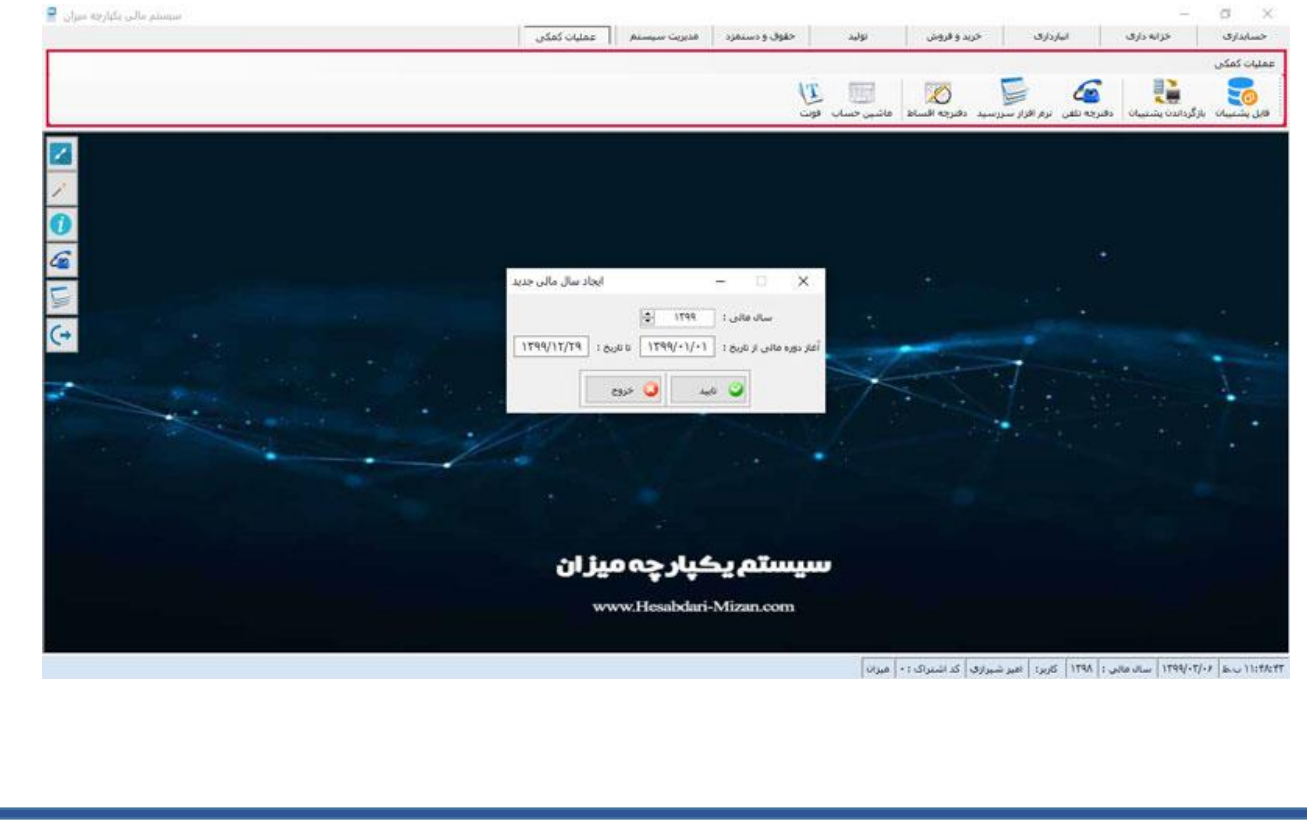

Site: www.hesabdari-mizan.com Email: info@hesabdari-mizan.com

تلفن تماس: 66605888 - 580

 $-580 - 666$ 

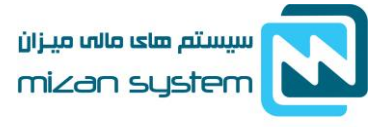

تولید کننده نرم افزار های مالی و اداری

 مرحله 8 – در مراحل قبل ابتدا سند سود و زیان مورد نظر را ذخیره کردیم و سال مالی جدید ساختیم . در حال حاضر الزم است در سال مالی جدید که ساختیم سند افتتاحیه را ثبت کنیم. که از منو صدور سند، سند افتتاحیه را انتخاب می کنیم. در این مرحله کد حساب افتتاحیه را وارد و یا با دابل کلیک کردن بر روی حساب افتتاحییه کد مورد نظر را جستجو می کنیم. سپس بر روی دکمه نمایش کلیک می کنیم و سند مورد نظر را ذخیره می کنیم.

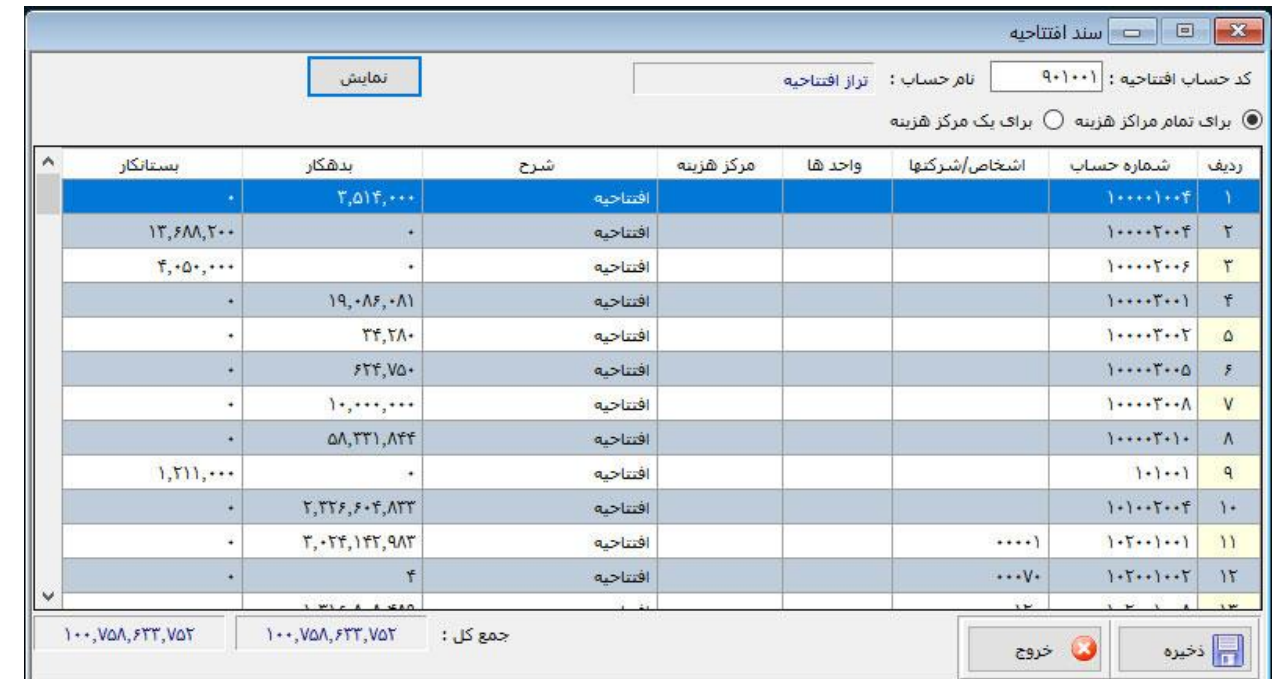

Site: www.hesabdari-mizan.com Email: info@hesabdari-mizan.com

 $580 - 6666$